## Інструкція по налаштуванню IP-TV від компанії Vizit-net

• Для телевізорів Samsung після 2014 року випуску на операційній системі TizenOS

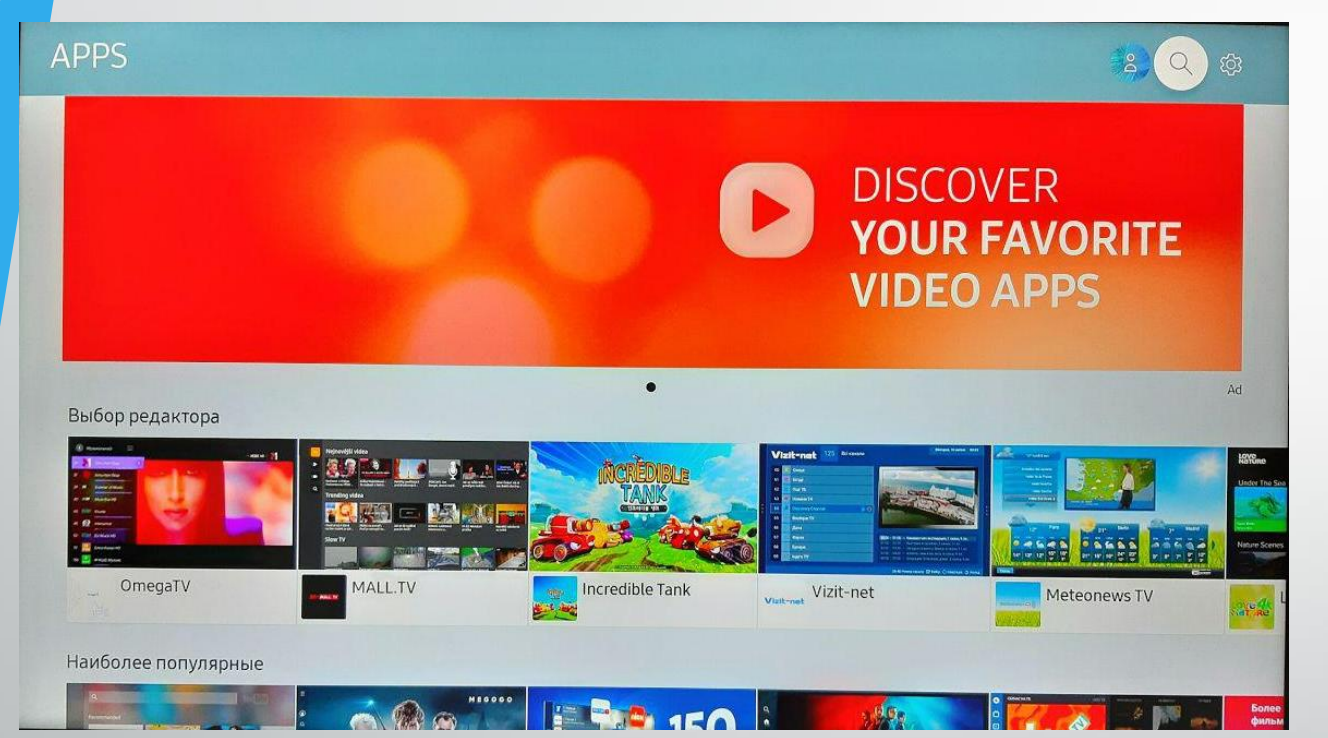

Для налаштування IPTV натисніть на пульті кнопку SmartTV.

У вас відкриється смарт панель вашого телевізора.

Обираєте додаток SamsungApps

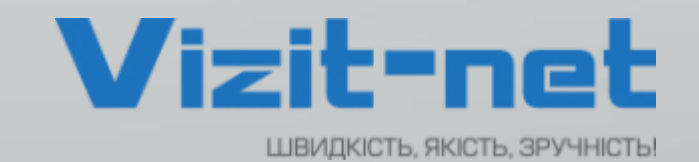

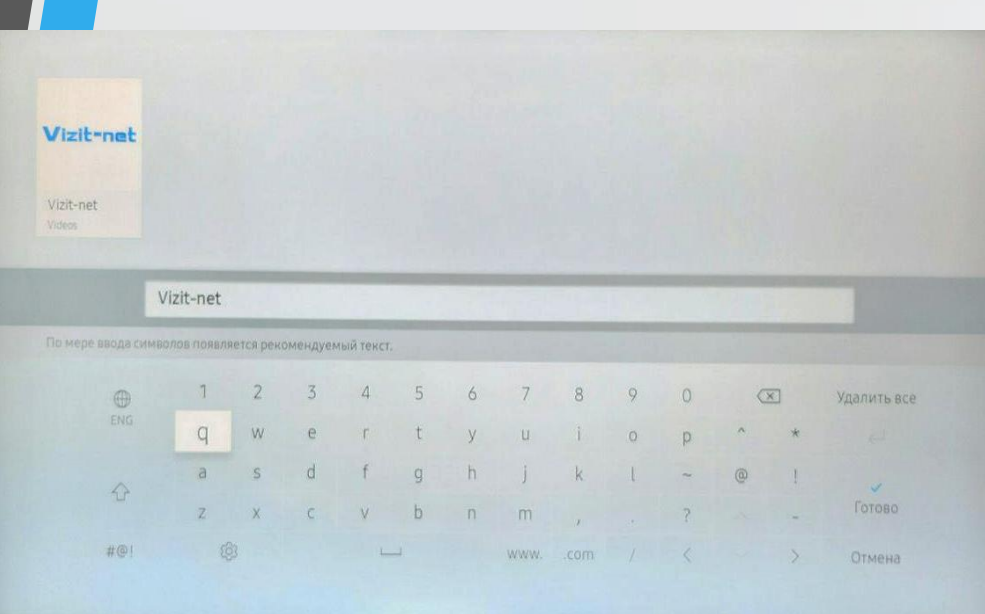

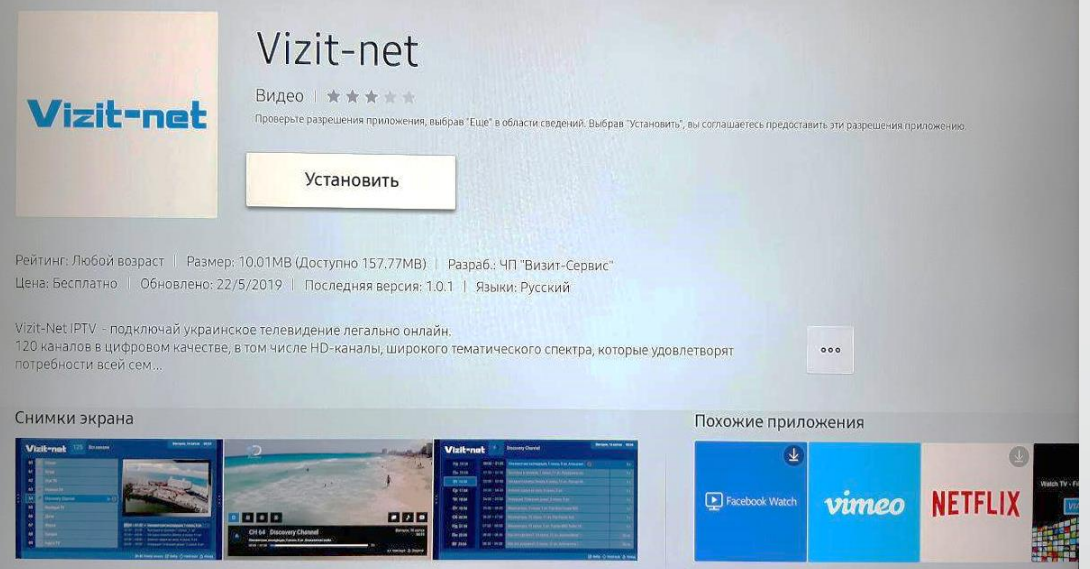

Обираєте з меню функцію пошуку, та введіть в строці пошуку «**Vizit-net**». Буде знайдено потрібний додаток, після чого натисніть кнопку «**Встановити**».

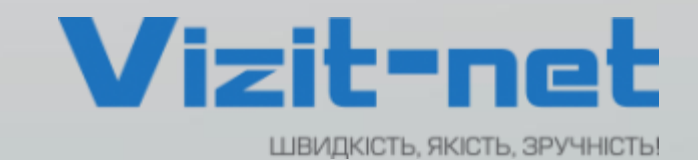

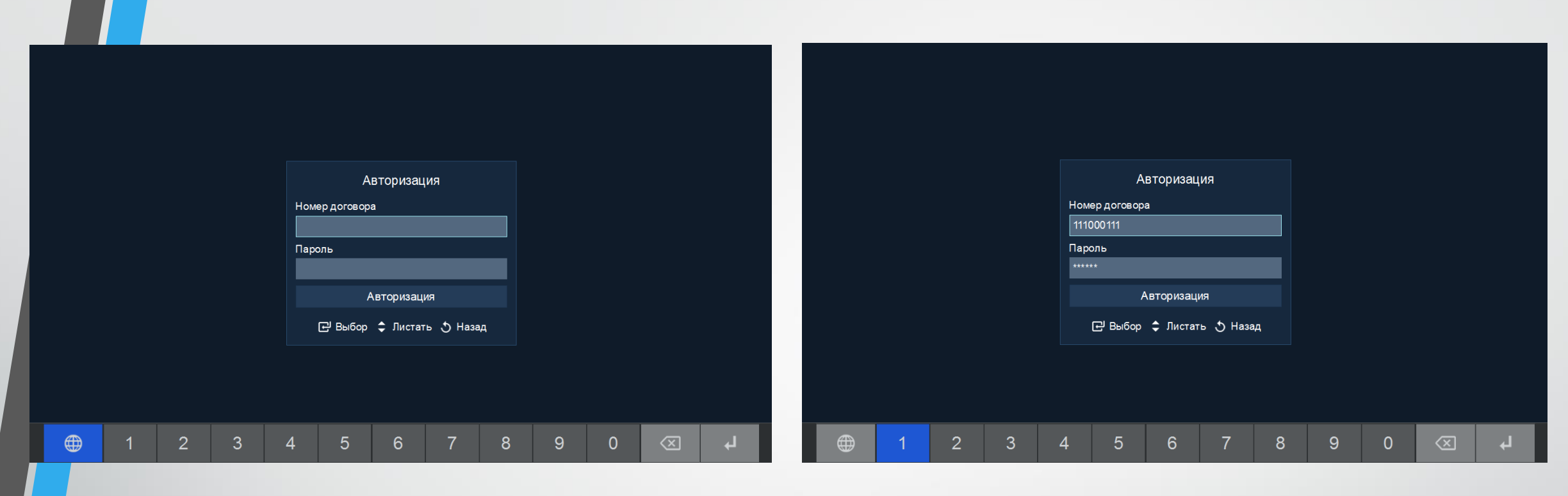

Після запуску додатку, потрібно ввести свій номер договору та пароль, їх можна дізнатися в «**Особистому кабінеті»** на сайті **vizit-net.com**, або зателефонувавши за вказаними номерами:

> +38 (097) 439 000 5 +38 (095) 439 000 5

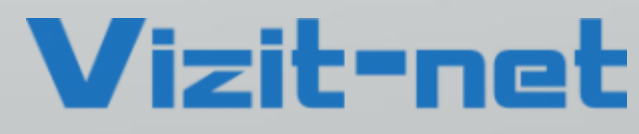

ШВИДКІСТЬ, ЯКІСТЬ, ЗРУЧНІСТЬ!

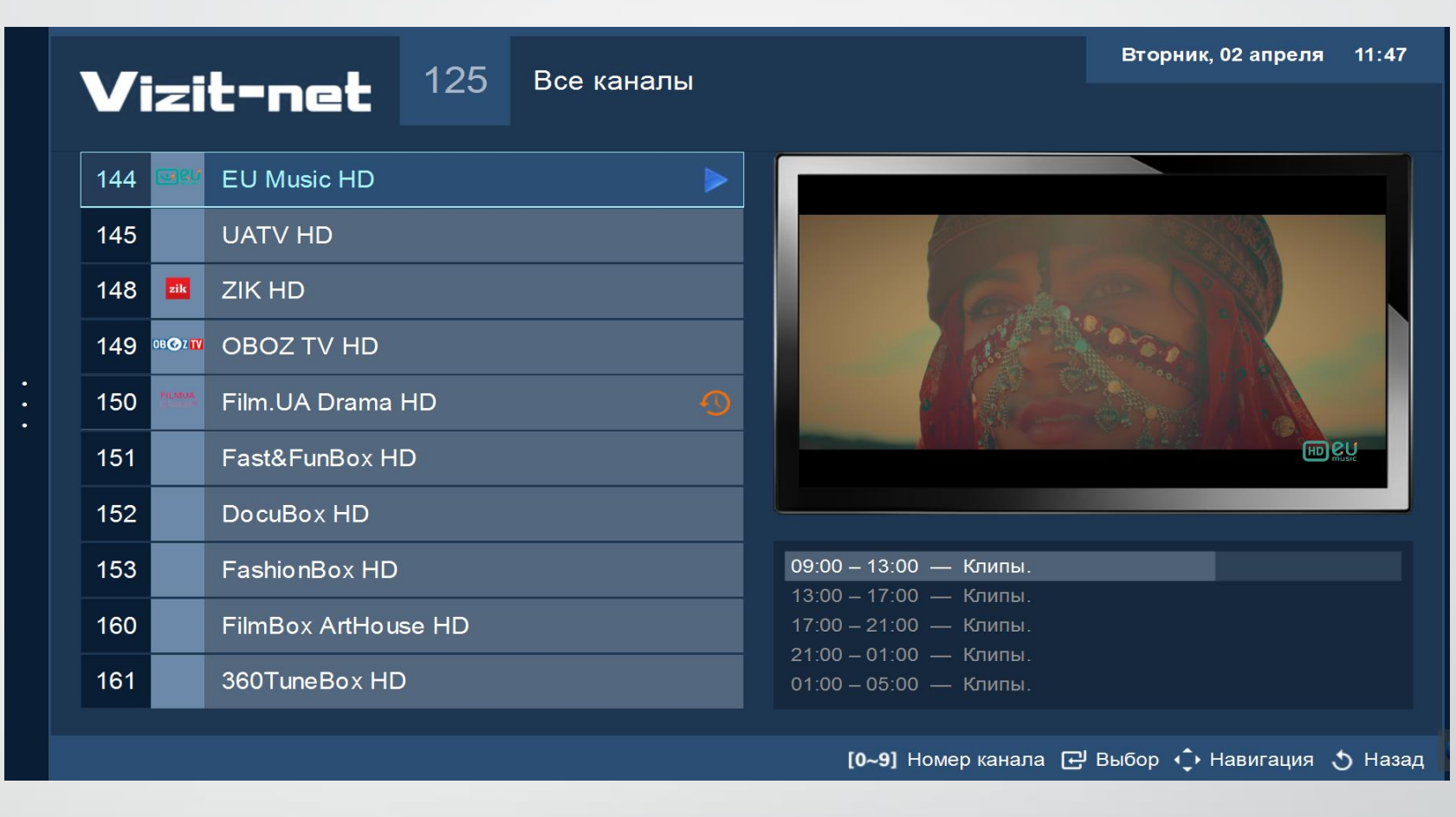

Після успішної авторизації ви потрапите у додаток, в якому є велика кількість різноманітних каналів з високою якістю зображення та звуку.

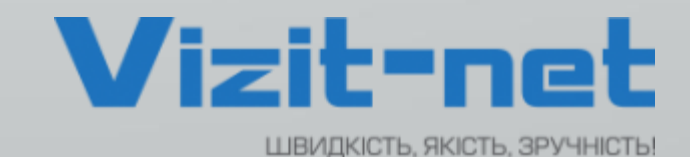